# TEHNIČKI I PROGRAMSKI PREDUVJETI ZA KORIŠTENJE SB SMARTNET MOBILNOG BANKARSTVA

### Kako biste mogli instalirati i koristiti SB SmartNet uslugu mobilnog bankarstva, potreban Vam je pametni telefon koji ima pristup internetu, dovoljno raspoložive memorije za pohranu aplikacije te jedan od navedenih operativnih sustava:

- Android (uz minimalni preduviet: verzija Android 4.0 ili novija)
- iOS (uz minimalni preduvjet: verzija iOS 8.0 ili novija)

#### Preporučujemo da redovito instalirate nadogradnje i popravke operativnog sustava kako biste maksimalno koristili funkcionalnositi koje aplikacija pruža. Primjerice, minimalni tehnički uvjeti za rad funkcionalnosti Prijenos putem BAR koda su:

- § Android verzija 4.0 ili novija
- § Kamera s autofokusom
- Preview rezolucija 640x480 (uz napomenu da je preview rezolucija često manja od rezolucije kamere)
- § Arhitektura procesora: armeabi-v7a s NEON (armeabi-v7a bez NEON nije podržan), arm64-v8a, x86 i x86\_64

#### Nakon ugovaranja usluge potrebno je izvršiti aktivaciju usluge na pametnom telefonu. Detaljni postupak aktivacije možete pronaći u Uputi za aktivaciju usluge mobilnog bankarstva.

## Za tablet uređaje preporučujemo korištenje aplikacije SB SmartNet internetskog bankarstva.

## U slučaju poteškoća u korištenju aplikacije preporučamo:

- § Ne koristiti "Task killer" te slične aplikacije ukoliko je instaliran na vašem mobilnom uređaju, ne garantiramo uredno funkcioniranje aplikacije
- § Isključiti opciju "rootanja" mobilnog uređaja u slučaju "rootanja", ne garantiramo ispravno funkcioniranje aplikacije
- § Pripaziti kod svakog brisanja/čišćenja memorije ili podataka poput čišćenja podataka aplikacije, čišćenja memorije aplikacije od strane različitih Task killera ili sistema te ugrađene optimizacije sustava. Ovo može deaktivirati aplikaciju jer će čišćenje podataka ukloniti sve korisnikove podatke i vratiti aplikaciju u stanje kao da je tek instalirana. Čišćenje podataka aplikacije ujedno čisti i sve postavke aplikacije
- § Osigurajte dovoljno memorije za nesmetan rad aplikacije
- **•** Provjerite vašu vezu s internetom
- Izaći iz aplikacije, prisilno je ugasiti, ponovno pokreniti mobilni uređaj i aplikaciju i ponoviti posljednju akciju prije no što se poteškoća pojavila. Grešku prijavite našoj podršci, zabilježite tip greške i akciju koja ju je uzrokovala kako bi ispravak bio moguć u što kraćem roku
- § Obavezno odobriti prijavu greške na Google Play Store ukoliko vas aplikacija to zatraži porukom na mobilnom ekranu.
- § U slučaju deaktivacije aplikacije iz gore navedenih i sličnih razloga istu možete ponovno aktivirati kroz Internetsko bankarstvo slijedeći uputu u dijelu "Vezivanje uređaja za uslugu"

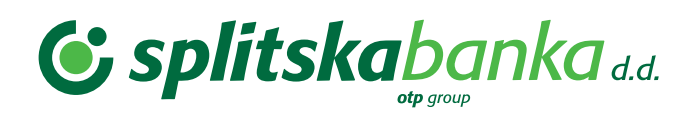